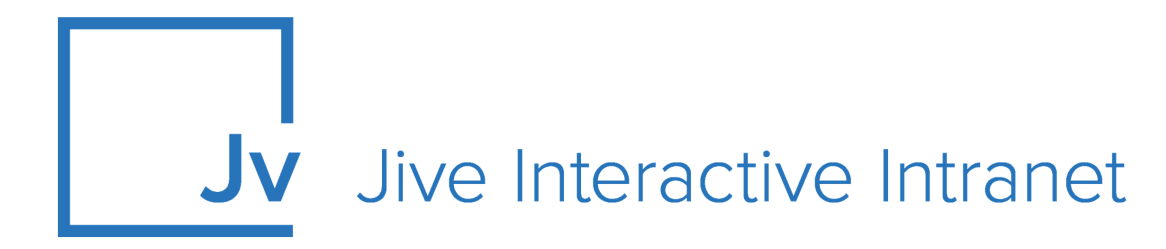

# **Cloud Administrator Guide**

**User Synch**

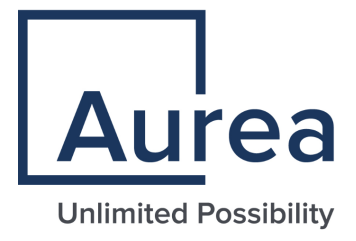

# **Notices**

For details, see the following topics:

- **[Notices](#page-1-0)**
- Third-party [acknowledgments](#page-2-0)

# <span id="page-1-0"></span>**Notices**

Copyright © 2000–2021. Aurea Software, Inc. ("Aurea"). All Rights Reserved. These materials and all Aurea products are copyrighted and all rights are reserved by Aurea.

This document is proprietary and confidential to Aurea and is available only under a valid non-disclosure agreement. No part of this document may be disclosed in any manner to a third party without the prior written consent of Aurea. The information in these materials is for informational purposes only and Aurea assumes no responsibility for any errors that may appear therein. Aurea reserves the right to revise this information and to make changes from time to time to the content hereof without obligation of Aurea to notify any person of such revisions or changes.

You are hereby placed on notice that the software, its related technology and services may be covered by one or more United States ("US") and non-US patents. A listing that associates patented and patent-pending products included in the software, software updates, their related technology and services with one or more patent numbers is available for you and the general public's access at [https://markings.ip](https://markings.ipdynamics.ai/esw/)[dynamics.ai/esw/](https://markings.ipdynamics.ai/esw/) (the "Patent Notice") without charge. The association of productsto-patent numbers at the Patent Notice may not be an exclusive listing of associations, and other unlisted patents or pending patents may also be associated with the products. Likewise, the patents or pending patents may also be associated with unlisted products. You agree to regularly review the products-to-patent number(s) association at the Patent Notice to check for updates.

Aurea and Aurea Software are registered trademarks of Aurea Software, Inc. in the United States and/or other countries. Additional Aurea trademarks, including registered trademarks, are available at: [https://www.aurea.com/legal/trademarks/.](https://www.aurea.com/legal/trademarks/) Jive is a registered trademark of Jive Software, Inc. in the United States and/or other countries. Additional Jive trademarks, including registered trademarks, are available at: [https://www.jivesoftware.com/legal/.](https://www.jivesoftware.com/legal/)

# <span id="page-2-0"></span>**Third-party acknowledgments**

The following third-party trademarks may appear in one or more Jive guides:

- Amazon is a registered trademark of Amazon Technologies, Inc.
- Apache and Derby is a trademark of Apache Software Foundation.
- Chrome is a trademark of Google Inc.
- Eclipse is a registered trademark of the Eclipse Foundation, Inc.
- HP-UX is a registered trademark of Hewlett-Packard Development Company, L.P.
- IBM, AIX, DB2, and WebSphere are registered trademarks of International Business Machines Corporation.
- Intel and Pentium are registered trademarks of Intel Corporation in the U.S. and/or other countries.
- JBoss is a registered trademark, and CentOS is a trademark, of Red Hat, Inc. in the U.S. and other countries.
- Linux is a registered trademark of Linus Torvalds.
- Microsoft, Active Directory, Internet Explorer, SharePoint, SQL Server, Visual Studio, and Windows are registered trademarks or trademarks of Microsoft Corporation in the United States and/or other countries.
- Mozilla and Firefox are registered trademarks of the Mozilla Foundation.
- Oracle and Java are registered trademarks of Oracle and/or its affiliates.
- Progress and OpenEdge are registered trademarks of Progress Software Corporation or one of its subsidiaries or affiliates in the U.S. and other countries.
- Red Hat and Red Hat Enterprise Linux are registered trademarks of Red Hat, Inc. in the U.S. and other countries.
- SAP and SAP NetWeaver are registered trademarks of SAP SE in Germany and in several other countries.
- SUSE is a registered trademark of SUSE, LLC.
- Ubuntu is a registered trademark of Canonical Limited in the United States and/or other countries.
- UNIX is a registered trademark of The Open Group in the United States and other countries.

All other marks contained herein are for informational purposes only and may be trademarks of their respective owners.

# **Table of Contents**

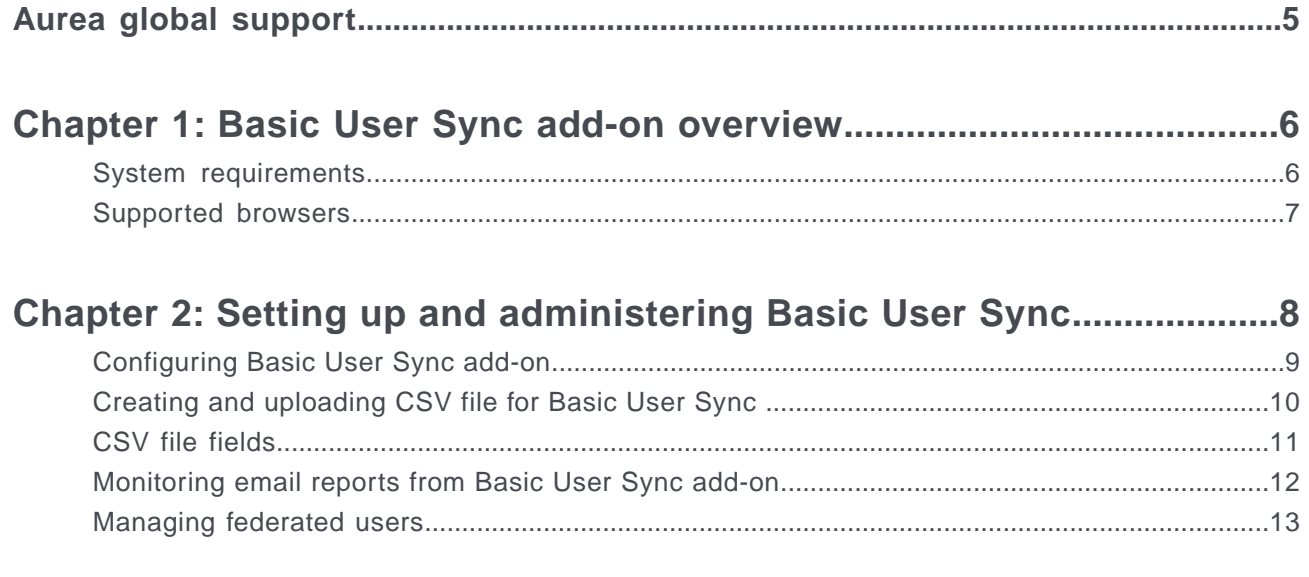

# <span id="page-4-0"></span>**Aurea global support**

If you encounter a problem while using an Aurea product or require assistance with downloading the software or upgrading a product release, please, try to:

- Search the articles on the [Aurea Knowledge Base](https://community.jivesoftware.com/community/support/knowledgebase) for solutions to your issues.
- Search the product documentation and other product-related information that are also available on [Support Central.](https://community.jivesoftware.com/community/support)

If you still cannot find a solution, open a ticket on [Aurea Support Central](https://community.jivesoftware.com/community/support). Information about the support organization is available on [Support Portal](https://helpdesk.aurea.com/) as well.

You can also find the setup files on [Support Portal.](https://helpdesk.aurea.com/)

For information about purchasing an upgrade or professional services, contact your account executive. If you do not know who your account executive is, or for other queries, contact us through our [website.](https://content.aurea.com/contact-us-form)

# <span id="page-5-0"></span>*1* **Basic User Sync add-on overview**

IT admins can create, update, and deactivate user accounts in an external system and Basic User Sync keeps the Jive People directory up to date with the latest information. After you securely upload the CSV file containing user details and profile information, Basic User Sync handles creating and updating all user records. Basic User Sync performs a daily process to securely, easily, and fully synchronize your Jive users each night with the CSV file uploaded to our SFTP server.

Basic User Sync benefits users because their profiles are complete, and the corporate directory is always up to date and reliable. It also reduces administrative overhead and user input errors for community managers, saving them time.

*The Basic User Sync add-on keeps your corporate Human Resource systems in sync with Jive, ensuring a complete and accurate corporate directory for your community.*

For details, see the following topics:

- System [requirements](#page-5-1)
- [Supported](#page-6-0) browsers

## <span id="page-5-1"></span>**System requirements**

Here you can find requirements for using Basic User Sync in Jive.

To configure and use the Basic User Sync add-on, you need the following:

- The current version of Jive Cloud.
- Manage Community permissions in your Jive Community.
- An SFTP account from Jive. For more information, see [Creating and uploading](#page-9-0) [CSV file for Basic User Sync](#page-9-0) on page 10.
- SFTP site and Jive instance network whitelists allowing User Sync servers.

### <span id="page-6-0"></span>**Supported browsers**

Jive works with most current web browsers. Note that if you need to use Content Editor features, such as cut and paste, script access to the clipboard must be enabled.

- Microsoft Edge (Chromium-based).
- Apple Safari\* (on Macs only).
- Mobile Safari on iPhone and iPad for iOS 11 and later. (For a browser-independent native iOS phone app, be sure to look for the Jive Daily: Intranet on the go app, if your community uses it, in the [App Store.](https://apps.apple.com/us/app/jive-daily-intranet-on-the-go/id954858248))
- Mobile Chrome on Android devices for Android 8 and later. (For a browser-independent native Android phone app, be sure to look for the Jive Daily: Intranet on the go app, if your community uses it, in **[Google Play](https://play.google.com/store/apps/details?id=com.jivesoftware.daily)**.)
- Mozilla Firefox\*.
- Google Chrome\*.

\* Google Chrome, Mozilla Firefox, Apple Safari, and Microsoft Edge browsers are released frequently. Jive Software makes every effort to test and support the latest version.

**Note:** The recommended minimum screen resolution for desktop devices is 1024 x 768. Results may vary if you use zoom to adjust your view to levels other than 100%.

#### **Important notes and restrictions:**

- Chromebook is not supported.
- Beta versions of web browsers are not supported, but they are quickly added to the supported list after they're formally released.
- Apps are not supported on mobile devices. These features may not work correctly on mobile devices.

# <span id="page-7-0"></span>*2*

# **Setting up and administering Basic User Sync**

- **1.** Check that you have an SFTP account. If you do not have it, submit a support case at [Support](https://helpdesk.aurea.com/). For more information, see [Creating and uploading CSV file for](#page-9-0) [Basic User Sync](#page-9-0) on page 10.
- **2.** A Jive engineer will perform the required initial configuration on your instance. If the initial configuration has not been completed, please submit a support case at [Support.](https://helpdesk.aurea.com/)
- **3.** Configure the Basic User Sync add-on, as described in [Configuring Basic User](#page-8-0) [Sync add-on](#page-8-0) on page 9.
- **4.** Upload the source CSV data file, as described in [Creating and uploading CSV](#page-9-0) [file for Basic User Sync](#page-9-0) on page 10. For more information on filling in the file, see [CSV file fields](#page-10-0) on page 11.
- **5.** Monitor the error reports, as described in [Monitoring email reports from Basic](#page-11-0) [User Sync add-on](#page-11-0) on page 12.

Note that there are differences in treatment of federated and nonfederated users. For more information, see [Managing federated users](#page-12-0) on page 13.

**Note:** Welcome emails from Jive that are normally sent with the creation of a new user are OFF by default. If you would like to have Jive email users their new password when their user is created, ask your Jive Project Manager or contact [Support.](https://helpdesk.aurea.com/) Note that this option is not available for federated users.

*Setting up the Basic User Sync add-on based on your community profile needs.*

For details, see the following topics:

- [Configuring](#page-8-0) Basic User Sync add-on
- Creating and [uploading](#page-9-0) CSV file for Basic User Sync
- CSV file [fields](#page-10-0)
- [Monitoring](#page-11-0) email reports from Basic User Sync add-on
- [Managing](#page-12-0) federated users

### <span id="page-8-0"></span>**Configuring Basic User Sync add-on**

The Basic User Sync add-on has a configuration panel where you can set the important sync options for your users.

These settings name and describe the CSV file that you upload for processing, and provides configurable options for the users that are created.

You need at least Manage Community permissions to configure the Basic User Sync add-on.

To configure the Basic User Sync add-on:

- **1.** In the Jive user interface, go to **Your avatar** > **Add-Ons** .
- **2.** On the **All Add-ons** tab, find the Basic User Sync add-on in the list and click **Gear icon** > **Settings** next to it.
- **3.** Click **Configure Now**.
- <span id="page-8-1"></span>**4.** Configure the options, described in [Basic User Sync add-on properties](#page-8-1) on page 9, which tell the add-on how to process your CSV files.
- **5.** Click **Save and Activate** to save the settings.

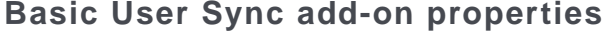

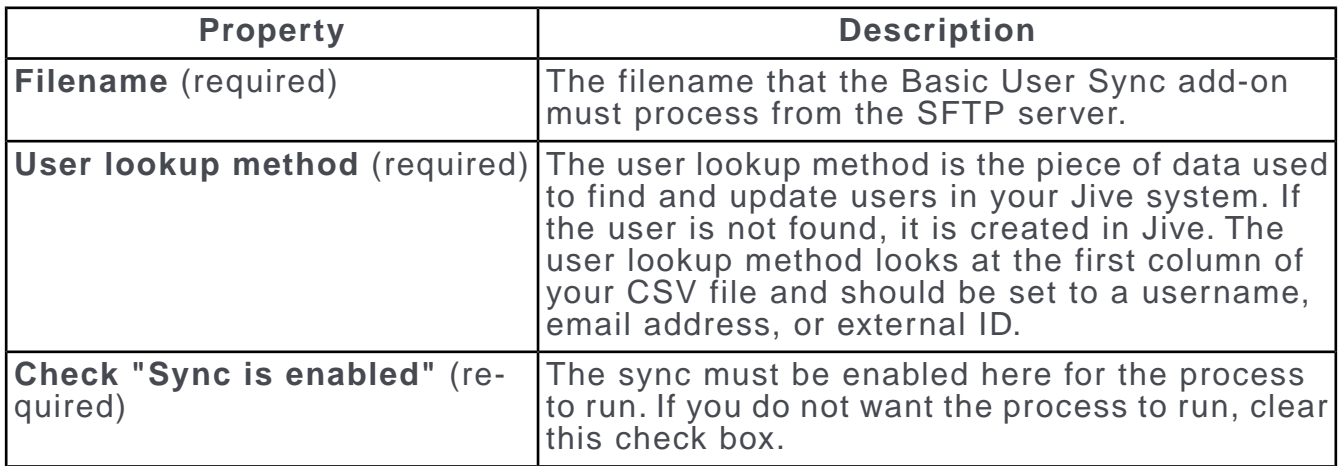

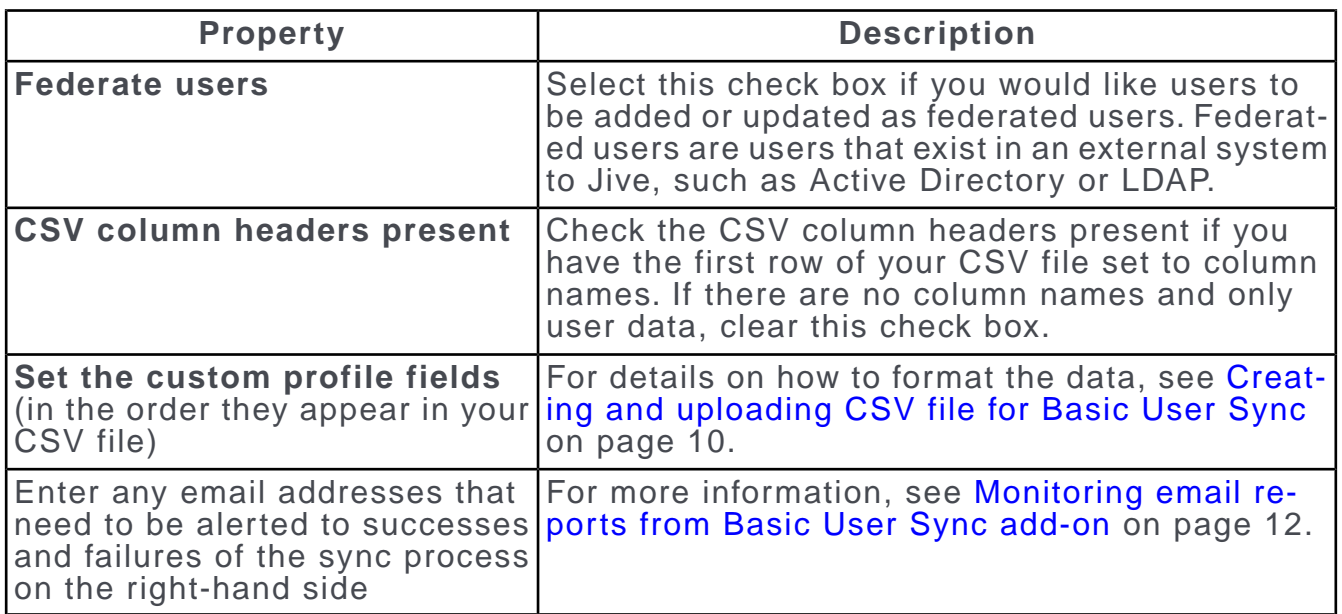

## <span id="page-9-0"></span>**Creating and uploading CSV file for Basic User Sync**

To get user data and profile information into the Jive Basic User Sync add-on, you need to export the data from the source system into CSV (Comma Separated Values) format.

#### **CSV file editor apps**

Many people use Microsoft Excel to create and edit these files, but any application that can create a CSV file works. You should save the result as CSV format, even though Excel will try by default to save as XLS or XLSX which will not work with the sync. For more information, see Import or export text (.txt or .csv) files on Microsoft portal at [https://support.office.com/en-us/article/Import-or-export-text-txt-or-csv](https://support.office.com/en-us/article/Import-or-export-text-txt-or-csv-files-5250ac4c-663c-47ce-937b-339e391393ba)[files-5250ac4c-663c-47ce-937b-339e391393ba.](https://support.office.com/en-us/article/Import-or-export-text-txt-or-csv-files-5250ac4c-663c-47ce-937b-339e391393ba)

#### **Uploading CSV files**

You must upload the CSV file to the Jive SFTP server by using the address and credentials provided to you by [Support.](https://helpdesk.aurea.com/)

The CSV file should be placed in the  $/$ storage/user sync/ directory.

For the list of CSV fields and fill-in rules, see [CSV file fields](#page-10-0) on page 11.

#### **Processing CSV files**

By default, only users that exist within the CSV file are processed. Any user that exists in Jive but not in the CSV file will not be modified. If you would like to deactivate any user that does not exist in your CSV file, submit a support case at [Support.](https://helpdesk.aurea.com/) The support team will put in a request to have this option changed for you.

**Attention: Special notes on file data:** If more than **one** record is found for a user, only the first record will be processed. It's important to be sure that your source data is clean, valid CSV, and it is recommended that the duplicates removed before going into Jive.

# <span id="page-10-0"></span>**CSV file fields**

Here you find the list of CSV fields and fill-in rules fro preparing CSV data files for upload.

#### **CSV fields**

The CSV file should be formatted to include the following fields in the particular order:

- User Details (required):
- **Primary Key** •

It can be Username, Email, or SAML ID.

- **First Name**
- **Last Name**
- **Email Address**
- **Username**
- **Enabled/Disabled** flag

This field cannot be blank. Each row must contain enabled/disabled, true/false, 1/0 Boolean values.

• **Profile Details** (optional)

Up to 5 profile fields can be synchronized.

For the example files, see [User Sync Add-On Example Files](https://community.aurea.com/docs/DOC-205710) on Worx.

#### **Requirements for formatting data in fields**

**Encoding** The files must be UTF-8 encoded. The **Primary Key** must always be the first field and must contain a username, email, or SAML ID to be used to uniquely identify this user and search for it in Jive. **Primary key** Basic User Sync process takes the primary key of each row (always the first column) to use as its way to look up the correct user in Jive. If the user exists, it is updated with any new information in the file. If the user does not exist, it is created. The order of the fields is important for the user sync to work correctly. **Order of fields** Dates must be formatted differently depending upon which field you are mapping to. Any Jive default date fields will be in **Dates**

UTC+offset standard format. For example, a date in Jive can look like this: 1997-07-16T19:20+01:00.

Any profile field that you custom created must be in standard MM/DD/YYYY format.

Jive default profile dates, such as Member Since and Last Logged In, are set by Jive, and cannot be synced.

**Enabled/Disabled**The **Enabled/Disabled** field is required, and each row must have a value. This cannot be blank. True/False or 1/0 are acceptable. **Flag**

Portions of the address field and other multi-select fields should always be separated by a vertical line  $\vert$  with no spaces **Addresses and multi-select** inbetween. For example, an address may look like this: Street|Street2|City|State|Country|ZIP.

If the add-on settings indicate that the CSV file has column headers, then they must exist in the file for the process to work. **Headers** If the settings indicate that there are no headers, none should exist in the file.

> You should configure your add-on to include a header if you have column names as the first row of your file. If you have data with no headers, make sure that option is cleared.

**Bad information** Each row of your CSV file must contain valid data. Jive will not create or update users where invalid information is provided.

> Unicode is fully supported, but the process will ignore any rows that include HTML, JavaScript, or characters invalid for the destination field. No **continuing** can be added to a username or an email address.

- If you want to pass an empty or null value, make sure the comma delimiters are included with nothing in between them. **Empty fields**
- <span id="page-11-0"></span>If you want to pass text that includes commas, such as biographies, titles, or free form text, you need to enclose the **Text with commas** *entire field* value in double-quotes. For example, a title may look like this: "Director, Support".

## **Monitoring email reports from Basic User Sync add-on**

You can set up one or more email addresses to send reports to.

You can configure the same or different addresses for the successes and the failures. It is highly recommended that you at least setup a monitored email address for any possible failures to alert you to.

In the Add-On Configuration, check the right-hand side to make sure that valid email addresses are set to accounts that are monitored actively. Each daily sync (if enabled) generates at least one email with the details of what was synced from your CSV file.

## <span id="page-12-0"></span>**Managing federated users**

Here you find details on managing federated users.

Unfederated users are ones that exist in Jive and are solely managed by the Jive application. Federated users are users in Jive that are managed by another system, such as Active Directory/LDAP or SAML SSO.

#### **Differences in federated users treatment in Basic User Sync**

- Federated users never receive a welcome email. This is because the password is handled by another system. Note that even if you have welcome emails turned on, federated users will still not receive them.
- There is a special option that Jive can configure for you that deactivates any user not present in the nightly sync file. If this option is enabled, it will not disable the unfederated users in your system in order to leave local administration accounts active.
- If you are using SAML ID as your primary ID in the CSV file, email and username will automatically be used as a fallback lookup mechanism if a user is not found.

# <span id="page-13-0"></span>*3*

# **Troubleshooting Basic User Sync**

#### **SFTP access**

You need access to the Jive Secure FTP (SFTP) server available to customers for uploading the CSV files for the sync process.

To receive access, each customer (not each user) must submit a support case to request a username and password to the SFTP server the Basic User Sync add-on process works with. Ask [Support](https://helpdesk.aurea.com/) to have your IP address whitelisted, along with the Basic User Sync servers, and any IP address that will be used for uploading CSV files on behalf of your organization.

#### **CSV file on server**

Each Jive instance has it's own Basic User Sync add-on installed and configured to point to a single CSV file in the Basic User Sync directory. This file must exist on the SFTP server with the same filename in order to process. The file must be .csv and not .xls or .xlsx.

#### **Add-on installed and configured**

Each add-on must be configured with CSV file parameters, federation options, sync enabled, and other profile field mappings for the Basic User Sync add-on to add or update users.

*Here you can find typical activities for troubleshooting Jive Basic User Sync installation.*